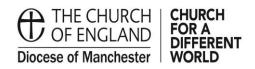

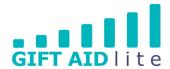

## List of Gift Aid Lite guides

| Ref. No. | Name                                                                                                    |
|----------|----------------------------------------------------------------------------------------------------|
| GAL1     | How to log in and log out                                                                                 |
| GAL2     | Creating and updating your User Profile                                                                   |
| GAL3     | Donor record guide                                                                                        |
| GAL4     | Creating a backup file and exporting donors and donations                                                 |
| GAL5     | Choosing and adding purposes                                                                              |
| GAL6     | Quick Add donor and gift                                                                                  |
| GAL7     | Creating a GASDS donor record                                                                             |
| GAL8     | Entering one off, regular and anonymous GASDS donations                                                   |
| GAL9     | Aggregate donations                                                                                       |
| GAL10    | Reconciling a summary of your Gift Aid claim before submitting your Church's authorisation form           |
| GAL11    | Quarterly claims previously submitted summary report                                                      |
| GAL12    | Entering donations                                                                                        |
| GAL13    | Creating a QR code for your Church                                                                        |
| GAL14    | Creating and managing regular donations                                                                   |
| GAL15    | Managing your envelope donors and their numbers                                                           |
| GAL16    | Setting up your SmartFilters                                                                              |
| GAL17    | Importing donations directly from an electronic bank statement                                            |
| GAL18    | Importing donations from a spreadsheet                                                                    |
| GAL19    | Creating and printing thank you letters                                                                   |
| GAL20    | Creating a Gift Aid donor record                                                                          |
| GAL21    | Changing/ending a Gift Aid declaration                                                                    |
| GAL22    | Changing a donor's address                                                                                |
| GAL23    | Using and promoting the 'Payter Contactless Giving Device                                                 |
| GAL24    | Enabling Contactless donations to be claimed via Gift Aid using the<br>'Payter' Contactless giving device |
| GAL25    | Dealing with regular users of one-off Gift Aid envelopes                                                  |
| GAL26    | Setting up a new easyfundraising account                                                                  |
| GAL27    | How to make an online donation via a Church's easyfundraising account                                     |